# Comment configurer l'indicateur LED dans le portier vidéo ?

Mis à jour le 17 Fév 2023

Pour le portier Akuvox sans écran tactile, vous pouvez vérifier l'état de l'appareil par la couleur de l'indicateur LED et la fréquence de clignotement. Vous pouvez personnaliser

l'état des DEL indiquant l'amorçage, la mise à niveau, l'appel, la conversation de l'appareil,

recevoir des appels entrants, et être hors ligne.

### Avant de commencer

- Dispositif applicable : E21A/E21V/ R20A/R20B/R20K/ R23C/R23P/ R26C/R26P/E11R/E12W/E12S
- Prérequis :

L'appareil est connecté à l'alimentation électrique et démarre correctement.

## Comment configurer l'état des indicateurs LED

Pour E21A/E21V/ R20A/R20B/R20K/ R23C/R23P/ R26C/R26P/E11R Allez dans Intercom > LED Setting pour le configurer.

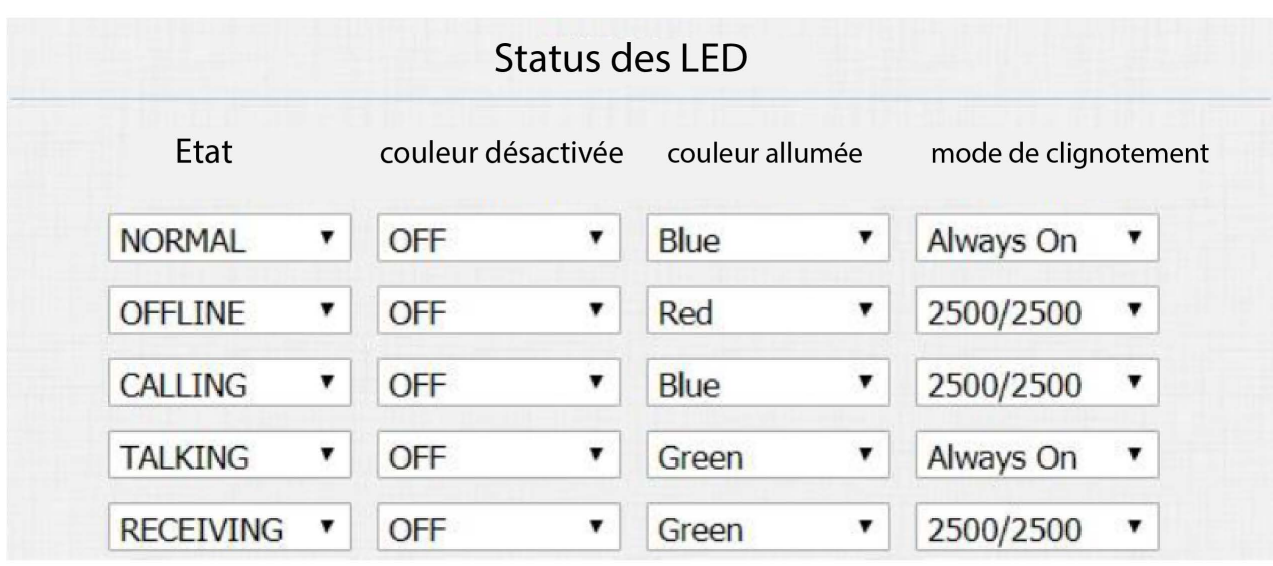

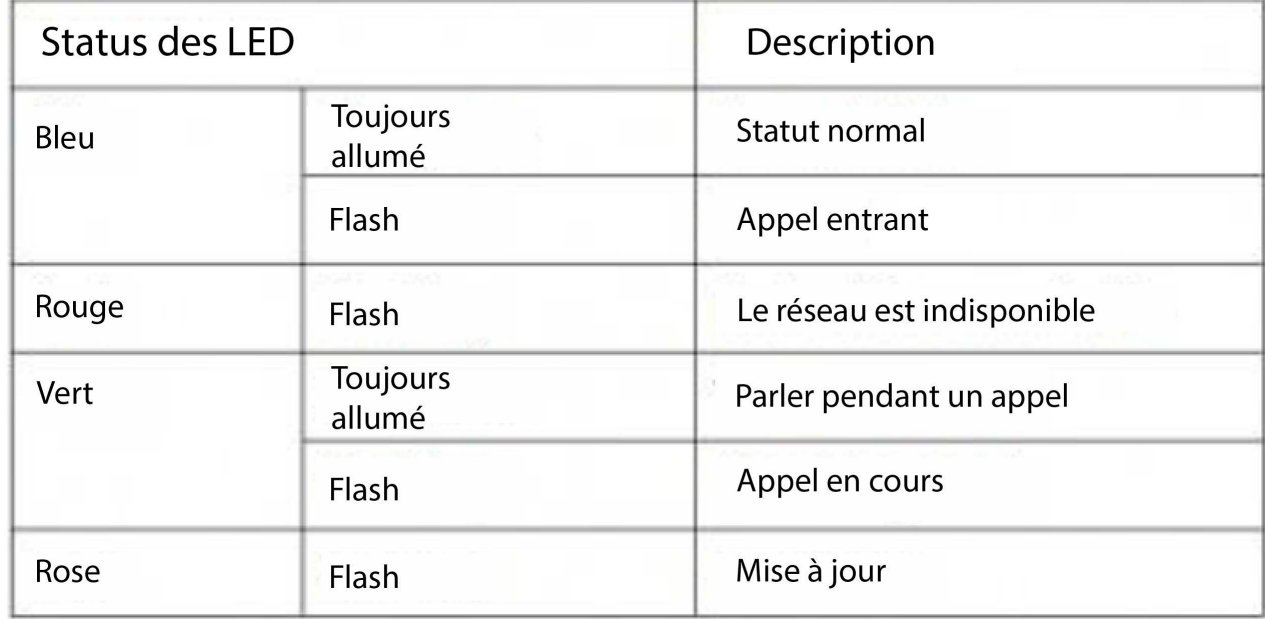

La série E12 utilise un voyant lumineux, ce qui est très différent des autres portiers linux.

Allez dans Device > LED Setting pour configurer.

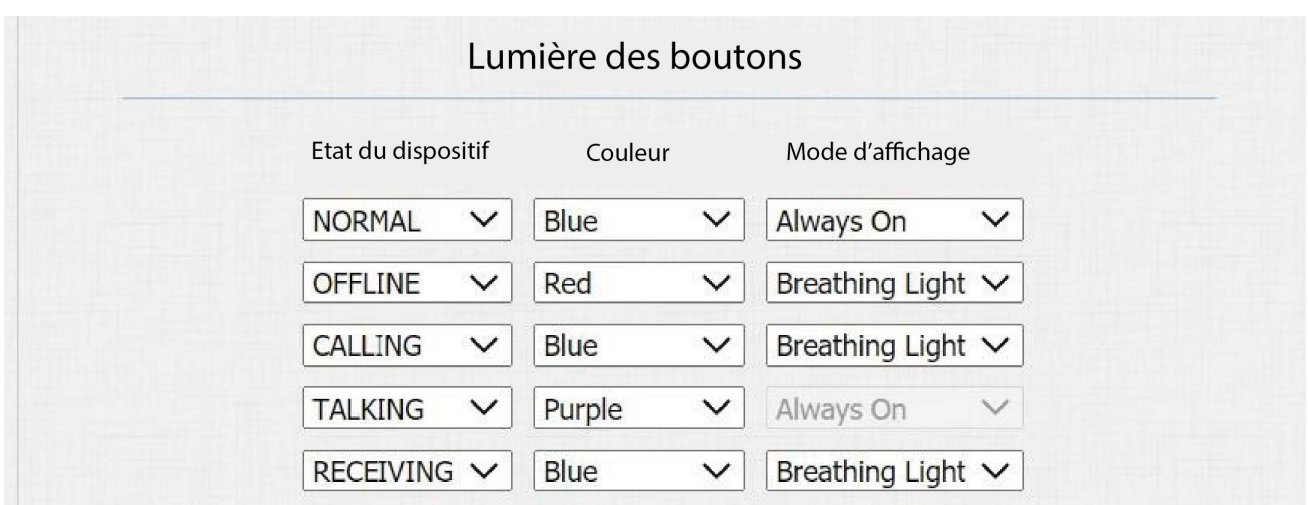

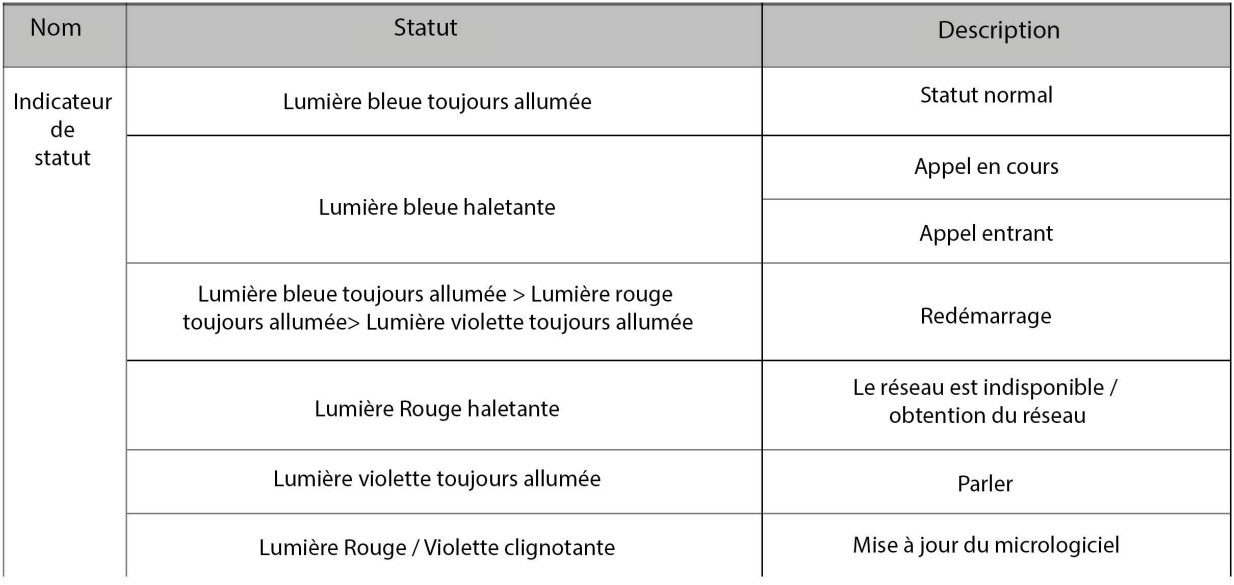

#### Comment configurer le contrôle à distance des indicateurs LED

Pour E21A/E21V/ R20A/R20B/R20K/ R23C/R23P/ R26C/R26P/E11R Allez dans Intercom > LED Setting pour le configurer.

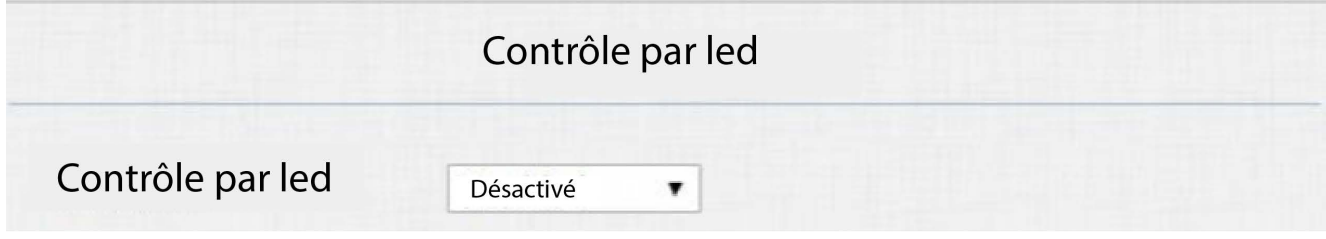

Le format de la commande HTTP est le suivant [:](http://phoneip/fcgi/do?action=LedAction&State=1&Color=1&Mode=2500)  [http://PhoneIP/fcgi/do?action=LedAction&State=1&Color=1&Mode=2500](http://phoneip/fcgi/do?action=LedAction&State=1&Color=1&Mode=2500)

État : 1=Idle ; 2=OffLine ; 3=Calling ; 4=Talking ; 5=Receiving ; Couleur : 1=Green ; 2=Blue ; 3=Red ;

Mode : 0=Toujours activé ; 1=Toujours désactivé ; 500/1000/1500/2000/25000/3000

#### **Conseils**

dans le Door Phone ?

Si vous devez vérifier la définition des paramètres, vous pouvez consulter le guide de l'administrateur correspondant.

> Précédent Comment enregistrer un

Suivant Comment configurer la détection de mouvement